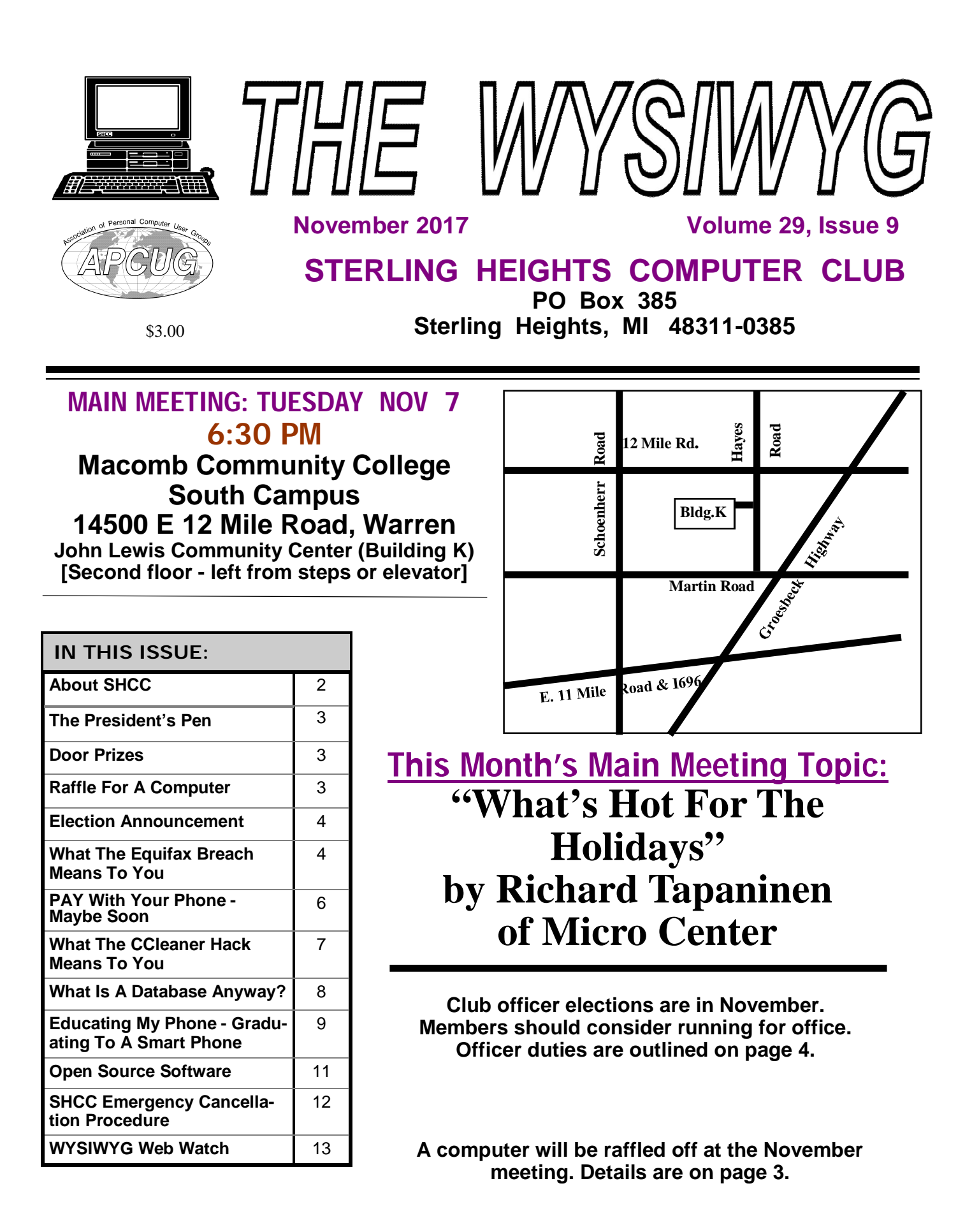

**Guests and visitors are welcome. People can attend any SHCC meetings during two consecutive months before deciding to become a member or not. Meetings include the main meeting and SIG. July and August don't count since there is no main meeting. Membership includes admission to all SHCC functions and the newsletter. Membership is open to anyone. It is not limited to the residents of Sterling Heights.**

#### **DUES: \$25/YEAR**

### **Resource People:**

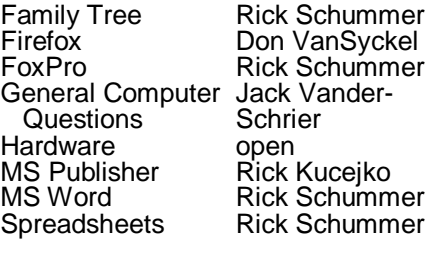

## **SHCC Coordinators:**

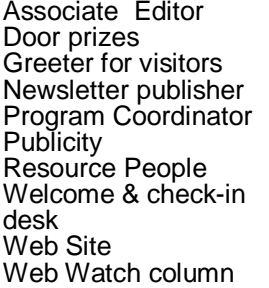

Don VanSyckel Jim Waldrop Rick Kucejko Mike Bader Patrick Little open Jim Waldrop Don VanSyckel Paul Baecker France Rick Kucejko<br>
Pick Schummer<br>
Pick Schummer<br>
Pick Schummer<br>
Pick Schummer<br>
Don VanSyckel<br>
Prepublisher Rick Kucejko<br>
Coordinator Mike Bader<br>
People open<br>
& check-in Jim Waldrop<br>
Don VanSyckel<br>
Contact Information:<br>
P

Rick Schummer

Mike Bader<br>aul Baecker **Bader** President: Don VanSyckel V. President: Mike Bader Secretary: Rick Kucejko Treasurer: Paul Baecker President: Mil  $\overline{z}$ Don VanSyckel<br>Rick Kucejko Secretary: President:

#### **NOVEMBER 2017 3** - **SHCC -"What's Hot For The Holidays" by Richard Tapaninen of Micro Center** 4 **-** COMP meeting 8 - SEMCO meeting **DECEMBER 2017 5 - SHCC - Teach Yourself To Fly A Drone - Step By Step" by Dr. Robert Meier** 6 **-** COMP meeting 10- SEMCO meeting **JANUARY 2018 rity And Automation" by Derek Bricknell of Best Buy** 3 **-** COMP meeting 14- SEMCO meeting **FEBRUARY 2018** 7 **-** COMP meeting 11- SEMCO meeting

**Four Month Meeting Schedule:**

**CLUB ADDRESS:** PO Box 385, Sterling Heights, MI 48311-0385 **CLUB E-MAIL ADDRESS:** [Info@SterlingHeightsComputerClub.org](mailto:Info@SterlingHeightsComputerClub.org) **CLUB WEB PAGE:** <http://www.SterlingHeightsComputerClub.org>

### **Other Computer Clubs:**

As a member of SHCC, you can attend meetings of other clubs where we have reciprocating membership agreements, at no charge.

#### **Computer Club of Marysville**

**and Port Huron (COMP)** Time: 1st Wednesday, 7:00PM Place: Mackenzie Bldg, Room 201, St Clair Community College, Clara E McKenzie Library-Science Building, 323 Erie St. Port Huron, MI (810) 982-1187 Web Page: <http://www.bwcomp.org> Reciprocating: Yes

### **South Eastern Michigan Computer Organization (SEMCO) (new location)**

Time: 2nd Sunday at 1:15PM<br>Place: Bloomfield Townshi Place: Bloomfield Township. Library, 1099 Lone Pine Rd., Library, 1099 Lone Pin<br>Bloomfield Hills, MI 48302 Web page: <http://www.semco.org> Reciprocating: Yes

#### **Royal Oak Computer Club** Time: Every Wednesday at 12:30 Place: Mahany/Meineger Senior Community Center 3 500 Marais Ave. Royal Oak, MI 48073 248-246-3900 Reciprocating: No

Newsletter submissions are due 10 days before the club meeting, but the earlier the better. They should be sent to : [newsletter@SterlingHeightsComputerClub.org](mailto:newsletter@SterlingHeightsComputerClub.org)

Unless stated otherwise, all materials contained in this newsletter are copyrighted by the Sterling Heights Computer Club. License is hereby granted to other clubs (non-profit) to reprint with credit.  $\odot$ 

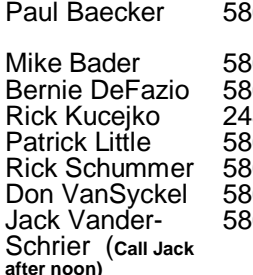

586-286-2314 webwatch@sterling 586-447-6683 [mdbader@flash.net](mailto:mdbader@flash.net) 586-864-6558 [berniede1@wowway.com](mailto:berniede1@wowway.com) 248-879-6180 [rick@kucejko.com](mailto:rick@kucejko.com) 586-264-1497 [pblittle@wideopenwest.com](mailto:pblittle@wideopenwest.com) 586-254-2530 [rick@rickschummer.com](mailto:rick@rickschummer.com) 586-731-9232 [don@vansyckel.net](mailto:don@vansyckel.net) 586-739-5952 [jvanders@comcast.net](mailto:jvanders@comcast.net) heightscomputerclub.org

**2 - SHCC - "Home Secu-**

# **6 - SHCC Main Meeting**

### **The President's Pen**   *by Don VanSyckel*

Let us of good stuff coming<br>
up. First, the club is raffling<br>
a Dell Laptop as a fund rais-<br>
er. The drawing will be held at the ots of good stuff coming up. First, the club is raffling ▲ a Dell Laptop as a fund rais-November meeting. Tickets are \$5 each or 3 for \$10. Do you need a travel laptop? A backup for your current PC/laptop? The laptop currently has a fresh version of Linux installed but you can load any OS you have on it. You don't need to be present to win but you do need a ticket or two or three. Tickets will be available at the November meeting. If you're not coming to the November meeting, tickets can be gotten by sending a check to the club's PO box to be received by Saturday, November 4th. Join in, some lucky person will be taking home a very nice laptop.

November is the meeting to elect officers for the next year. There are four offices. Currently the three officers for president, vice president, and secretary have been nominated

# **Presenters Wanted**

T The officers invite any member to make a presentation at the main meeting.

If there is some software you have been using and think others may be interested as well, or there is a computer topic you would like to present to other members, please call or e-mail Don VanSyckel. Making presentations is not that difficult. The hour goes by before you know it and there is always enough material to cover in a software package so that the hour is easy to fill.

If there is a topic you are interested in or something you would like demonstrated, please see any of the officers. They are always interested in what the members would like to see.

A A A A A

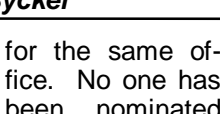

fice. No one has been nominated

for treasurer. Nominations for all offices will be opened before the elections are held. If you are interested in running for an office, particularly treasurer, nominate yourself, have a friend nominate you, or have an officer nominate you. Contact me or another officer with any questions you have.

This month's meeting promises to be a great one. Mr. Richard Tapaninen from Micro Center in Madison Heights is our presenter. Mr. Tapaninen has presented several times before and always has an interesting and informative presentation. The topic is "What's Hot For The Holidays" should be very<br>interesting to everyone. Make interesting to everyone. sure to attend this meeting to pick out the toys you want to add to your wish list.

#### 中 中 一 个

# **Last Month's Meeting**

**C**lub member Paul Baecker<br>
presented at last month's<br>
"WYSIWYG Web Page Review " lub member Paul Baecker presented at last month's<br>meeting The topic meeting. was interesting and informative. There's a lot of good stuff listed every month in the "WYSIWYG Web Watch Column" in the newsletter. The sites listed each month are added to the collection of web sites on the club's web site. Look for "Web Page Reviews" in the index on the left side of the web site. Currently there are over 4,000 web sites listed in the WWW reviews.

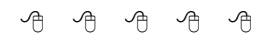

**If your e-mail or mail address changes, please e-mail: secretary@SterlingHeights ComputerClub.org**

# **Raffle For A Computer**

We are planning to have a<br>
It is a Dell Inspiron 6000 computer, raffle for a computer at the November meeting. with an 80 GD hard drive and 2 GB of RAM, with a version of Linux pre -loaded.

Tickets will cost \$5.00 each, or 3 tickets for \$10.00. Tickets can be purchased at the November meeting, or by sending your check to the club post office box at: SHCC, PO Box 385, Sterling Heights, MI 48311-0385. All mailed ticket purchases will need to be at the post office box BEFORE the Saturday (11/4) preceding the November meeting.

You do not have to be present to win. Tickets you purchase will be entered into the drawing with your name, and the drawing will take place at the November meeting.

用 用 用 用 用

# **Door Prizes**

**D**oor prize<br>
at regula<br>
October included: oor prize drawings are held at regular club meetings. The winner's circle for

**Jim Waldrop** won a Chromecast device

**Ed Durham** won a light

**Richard Katnik** won a tape measure

**Ed Zaremba** won Mead Universal Folio

**Bernie DeFazio** won a utility knife

**Gail Minnick** won a pack of DVD-R's

**Mike Bader** won a pack of DVD-R's

**Don Hjelle** won a 3 1/2" mini flashlight

# **Club Officer Election Announcement**

**I** t is time to elect our officers. Here is the process, the possitions, and responsibilities:

The nomination process is simple. Any member is eligible to run for any office. You can nominate yourself or have another member nominate you for one or more of the offices. All the offices (president, vice-president, secretary, and treasurer) are elected in November for a one year term, January through December. Nominations are taken in September, October, and November before the elections. The elections are held at the regular November main meeting.

Only SHCC members can vote. The elections are held during the business portion of the meeting. The person with the majority of the votes for an office is the winner for that office. A person can only hold one office at a time.

The jobs of each office are flexible. Some are defined, some change from office to office depending on the officers' capabilities and availability.

The president is ultimately responsible for everything but being responsible doesn't mean the president has to do it all or even should. Delegation and management is all a part of the president's duties. The president makes sure the meeting topics are set, the speakers are prepared, runs the regular club and officer meetings, audits the monthly treasurer report and membership databases, tracks door prizes, and monitors most of the club's activities. It is not as busy as it sounds. The WYSIWYG column is optional, but a great forum to pass along information to the members. The president also makes sure that the different coordinators are appointed and do their jobs. The president enforces the constitution and club's policies. The president does whatever things cannot be done by anyone else.

The vice president has the catch all job. The person must be flexible and be prepared to run the main and officer meetings if the president cannot. This officer usually picks up a project or two during the year to lift the burden from other officers. The vice president arranges for meeting speakers, but help is available as needed.

The secretary maintains the membership database which is tracked in an Access database (SHCC owned). The secretary audits the treasurer report to make sure that the membership money collected matches the membership counts in the database, print the mailing labels for WYSIWYG mailing, prints a report for member check in at the main meeting, and maintains several reports such as a membership list. The secretary mails out dues due notices, and mails out the monthly WYSIWYG. (Preparing the WYSIWYG is not the secretary's responsibility, but instead is the duty of the newsletter editor.). The secretary makes sure that sign-in table materials needed at each regular meeting are there early before people start showing up.

The treasurer maintains records for all the money taken in and paid out

from the club's checking account. The SHCC currently uses Quicken (SHCC owned) to track the funds and generate reports for the officers. The treasurer also audits the secretary's membership counts. The treasurer makes reports to the officers at the officers meeting and four times a year to the club's membership. The treasure is responsible to get all SHCC funds into the checking account and responsible to generate checks for all expenses.

All the officers attend the officer meeting that takes place during the week after the main club meeting. The date, time, and location are flexible to the agreement of all officers. Historically these meetings have been at 7:30PM on the Monday or Tuesday after the regular meeting.

 concerning the duties, feel free to We hope everyone considers this invitation; this call to service. It does involve some work but can be a lot of fun. Normally it takes a few hours a month beyond the main and officers meetings. The president's job takes more, and how much more depends on delegation. If you have any questions contact any of the officers.

一个

### **What The Equifax Breach Means To You** *From the Ask Leo Newsletter <https://askleo.com>*

**O** do next. ne of the largest data breaches in history has left many wondering what to

On September 7th, the U.S. credit reporting company Equifax announced they had suffered a massive data breach some months earlier.

Equifax's handling of that breach has since been termed a "dumpster fire" by noted journalist

Brian Krebs. Their instructions, website, and tools to help you determine if you've been impacted have been nothing short of a total mess. The term I'd use instead of dumpster fire isn't appropriate for a family publication.

All indications are that if you've ever had a credit report, your information is likely part of this mess. Even if you're not sure, it's best to assume it.

So. What now?

#### **It's not about passwords**

Most of the breaches I discuss are serious because they include account IDs and (hopefully hashed) passwords. The theory is that attackers could use that information to access your existing accounts.

When that's the case, the general

advice is to change the passwords on any affected accounts and make sure that you're not using the same password on multiple accounts.

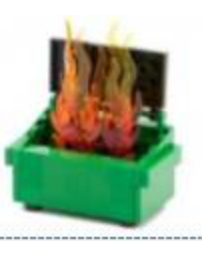

While the latter is always important advice (even when you're not the subject of a breach), changing your passwords won't help in this case.

Passwords weren't involved.

#### **It's about personal information**

The stolen information is said to include:

- Names
- Social Security numbers
- **Birthdates**
- Addresses
- Driver's license numbers

In addition, some people had their credit card numbers and credit report dispute documents (which include personal identifying information) stolen as well.

The hackers apparently have had access to all this information for a couple of months.

#### **Why this is bad, very bad**

Two words: identity theft.

Consider just the first four items in the list above: names, Social Security numbers, birthdates, and addresses. That's generally enough to open a credit card account in your name — a credit card account hackers could use and that the

credit card company will think is your responsibility.

There are more scenarios beyond just credit cards. Most probably involve getting credit or loans in your name without your consent or knowledge. You are then faced with having to contest those charges, and may have trouble using your credit legitimately, since the hackers will have tarnished your good reputation in the eyes of banks and creditors.

#### **What you can do next**

The single most important thing you can do is *simply pay attention*. Pay attention to your bills, credit cards, paper junk mail, and to what looks like spam that lands in your inbox.

**Watch all your monthly bills for unexpected charges.** This isn't limited to credit cards, but any charge for which you are notified via paper or electronic mail. If they're not legitimate, contact the company *immediately*.

**Monitor your credit cards closely**. In my opinion, simply reviewing the paper statement once a month isn't enough. I enable online access and check more frequently — every few days or at least once a week. In addition, I use credit card services that notify me by text or email each time a charge over a certain amount is made. If I can, I set it to any charge over \$1, so I know exactly what's happening. If you see something suspicious, contact the credit card company *immediately*.

**Open the junk mail in your physical mailbox**. Often the first notification that something is amiss is a statement or welcome letter from an account you've never heard of. You've never heard of it because you didn't open it — the identity thief did. If it looks like someone opened an account in your name you did not authorize, contact the company *immediately*.

**Watch the spam that lands in your inbox (#1)**. What you think is spam, because it's about a company or an account you don't have, could potentially be "legitimate" in that it's actually from the company mentioned, and you do have an account with them … an account opened by an identity thief. If you suspect that's the case then contact the company *immediately*.

**Watch the spam that lands in your inbox (#2)**. Phishing attempts are likely to be on the rise. Using the stolen information, hackers craft even more convincing (yet fake) emails trying to get you to fall for their schemes. Pay extra close attention to all email that leads you to log into your bank, credit card company, or any other website that deals with your personal information. Never click on the link to those sites in email, but instead go to those sites using your own links and bookmarks.

If you find you are the victim of identity theft, even for just a single account, it's important to contact law enforcement as well. Many of the remedies and mitigations rely on police or other formal report being filed.

#### **What you might consider**

Part of the mess that is Equifax's handling of this situation revolves around a tool on their website set up to help people determine whether or not they are impacted by the breach. As I write this, it's poorly constructed and exceptionally uninformative. I honestly can't recommend using it just yet.

The traditional response to identity theft is to set up a credit lock or credit monitor on your credit reports. It's a hassle you have to do yourself with each of the three major credit<br>reporting companies: Equifax, reporting companies: TransUnion, and Experian. There are two problems:

1. How can we trust Equifax to get it right, in light of this massive breach?

2. Depending on where you live, it may or may not be free. In my state (Washington), I'm required to actually *be* a victim of identity theft, with a corresponding police report to prove it.

I have to admit I'm seriously considering it anyway. I'm also paying attention to any activity on any of the free credit reporting sites, such as Credit Karma. (**Important**: there are many misleading "free credit report" sites out there. The official site to get your free annual credit reports, as confirmed by the FTC, is "annualcreditreport.com".)

An alternative is a more restrictive credit freeze, which is something embraced by Brian Krebs, and something I'm now also considering.

#### **Stay Alert**

As I said above, it's important to pay attention to what's happening to your money and your credit. With random threats, breaches, and hacks happening periodically, that's good advice even without the Equifax mess.

More details about the Equifax breach will no doubt come to light in the coming days, hopefully along with more concrete ways to determine if you're impacted. Keep your eyes on the news and other information sources to keep up-to-date.

#### **Updates**

**2017-09-14**: I did end up freezing my credit with Equifax and Experian, and signing up for the free tier of TransUnion's "TrueIdentity", which also allows you to "lock" access to your credit profile. The process was not painful, and all accomplished online. Equifax was free, having removed the fee for a credit lock until the end of the month at least, and I paid Experian \$11 (the fee is based on what state you live in). If you freeze your credit: **DO NOT LOSE THE PIN** you're assigned. Seriously, I can't overstate the importance of having that PIN should you need to unlock your credit for any reason.

**2017-09-14 #2**: I also just received my first spam mentioning the Equifax breach specifically. It's likely a phishing attempt in the guise of a free credit report offer. *Never respond to or act on unsolicited requests* like that. They are almost certainly bogus. Instead, go to known resources — such as those I've listed above — yourself.

*This article is republished, with permission, from the Ask Leo! Newsletter.* 

9 9 9 9 9

### **Pay With Your Phone - Maybe Soon by Phil Sorrentino, The Computer Club, Florida <http://scccomputerclub.org/Philsorr.wordpress.com>**

A ndroid Pay and Apple Pay<br>are payment services devel-<br>Google and Apple respectively. ndroid Pay and Apple Pay are payment services developed and supported by They both support in-app and tap-to

-pay purchases on their respective mobile devices (phones, tablets, watches). You can use your phone for so many things already, why not add purchasing to the growing list? Your phone is usually in your -

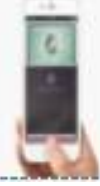

hands anyway. Why bother trying to get out your credit or debit card from

your wallet or handbag? Just use the phone to authorize the purchase. It's really very easy and recent statistics indicate that either system can be used in over 700,000 stores in the US.

In-app purchases are purchases of extra content or subscriptions that you can buy while in an App, using your mobile device or computer. (Not all apps offer in-app purchases, but if they do, you will see "Offers In-App Purchases" or

"In-App Purchases" on the app page possibly near the "price", "buy" or "get" button.) In-App purchases may be consumable, like "game currency" or "game hints", or non-consumable like "an Upgrade to a Pro Edition", or an offer to "Remove Adds". An In-App purchase may allow you to purchase a subscription to a newspaper, a magazine, a game, or even a service like Netflix.

Tap-to-Pay purchases are purchases you make at a store, at the Point -of-Sale (POS) terminal, using just your mobile device. (The POS terminal must be a contactless capable terminal.) Your mobile device takes the place of a credit or debit card or cash. Tap-to-Pay purchases are made by bringing the mobile device near the point-of-sale terminal and authorizing and starting the purchase by taping the terminal or possibly pressing a button on the device screen. In order to accomplish this, the device must have a Near Field Communications (NFC) capability built into the device. The Apple iPhone6, iPhone6Plus, iPh-<br>one6S, iPhone6Splus, or an iPhone6Splus, or an iPhoneSE all have the capability built in. Android devices with version 4.4 Kit-Kat or higher are capable if they also have NFC circuitry in the device (check in Settings in your phone or check the user manual for your particular device). NFC is a set of short range wireless technologies and communications protocols that enable electronic devices to establish communication when brought to within 4 cm (1.6) in) of each other. (Communications protocols are a set of rules that allows two or more participants on a communications network to exchange information.)

So, believe it or not, in your smartphone there may be four different communications capabilities, each of which also includes an antenna. That little phone is really packed with electronics. Just for review, the communications capabilities are: NFC for very close communications, almost touching the phone, up to 1.6 in; Bluetooth,

#### **THE WYSIWYG November 2017**

for a personal area network up to 10 meters around the device; Wi-Fi, a local area network up to maybe 100 meters; and of course, 3G or 4G Cell Phone Tower communications, capable of distances of up to 45 miles. (In populated areas, a cell tower may never be more than a few miles away, but in less populated areas the tower may be beyond the phone's capability. Note that a typical cell phone has enough power to reach a cell tower up to 45 miles away, but depending on the technology of the network, the maximum distance may be as low as 22 miles, due to the timing requirements of the network.)

But back to paying with the phone. In order to make a purchase, you need the appropriate App, Android Pay for the Android phone and Apple Pay for the Apple phone (or Samsung Pay for certain Samsung phones). Once you have downloaded the App, you can add a credit or debit card to the App. You can use the camera to capture your card information or you can enter it manually. This is the card that will eventually be charged for the purchase. You can change the card to be used at any time. Although most cards from almost all U.S. banks can be used, some cards may not.

As with many new technologies, one of the biggest concerns with something like Apple Pay or Android Pay is security. And so, one of the reasons you may want to use your phone for a purchase is because of the improved security over a similar transaction made by a credit or debit card. The purchasing process is a little different in that your card information is never used during the transaction. Instead, a virtual account number, or one-time transaction code is created and used for the transaction, in place of your true card information. The transaction code can only be used once, and may even expire after a set period of time. Additionally, fingerprint ID authentication is used on devices where a fingerprint reader is available. On devices without a fingerprint reader the purchase is authorized with a password (great, another password to remember). So, if this system provides better security because of the way it works and if it is more convenient than using a credit or debit card, this may be the way many future purchases will be made.

By the way, Android Pay is different from Google Wallet. Wallet is not for purchasing, it is a peer-topeer method of transferring money to another person. As the advertisement for Google Wallet states "Google Wallet is a fast, free way to send and request money. You can send money to someone us-

ing just their email address or phone number – they don't need to have the Wallet app. All you need is a Google Account and a debit card to get started." And let's not forget that Apple has recently announced a Peer-to-Peer mobile payment service that will be in the new iOS 11 Operating System. These money transfer systems may just be an indication of a world that has become more dependent on mobile devices and less reliant on cash for transactions.

*This article has been obtained from APCUG with the author's permission for publication by APCUG member groups.*

西 伯 伯 伯 伯

### **What The CCleaner Hack Means To You** *From the Ask Leo Newsletter <https://askleo.com>*

*How about a word on CCleaner. Do you still recommend?* 

#### **I do.**

**I** don't believe in "one strand you're out". CCleaner maints a valuable tool for y computer maintenance needs... don't believe in "one strike and you're out". CCleaner remains a valuable tool for your

… regardless of what is being said by some click-bait headlines.

#### **What happened**

For one month, downloads of CCleaner version 5.33.6162 included malicious software.

It's a company's worst nightmare. I'm constantly telling people to download software from the official download site to avoid unexpected add-ons in the form of PUPs and malware. When the official site itself is compromised, even that advice doesn't help.

Avast (the new owners of Piriform's CCleaner) has updated the product to remove the malware, and current downloads are

safe. They're also in the process of determining the exact scope of the attack, who was vulnerable and to what degree, and what safeguards they need to avoid this type of thing happening again.

Initial indications are that while the malware has affected over two million machines, it's effectively been neutered. The malware itself did nothing malicious, other than act as a gateway for the potential backdoor installation of additional malware. The command-and-control servers used to make that delivery have been taken down. The current understanding is that this was a

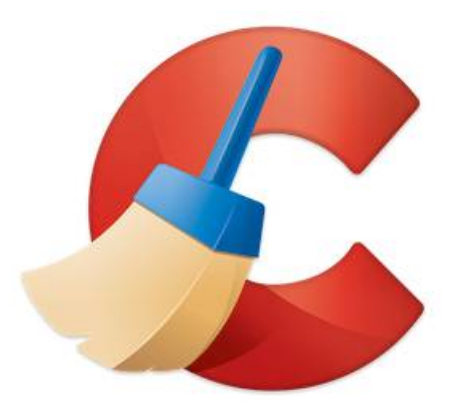

targeted attack on "select large technology and telecommunication companies", according to Avast. Consumer machines were characterized as "uninteresting" to the malware.

#### **What seems to have gone well**

In my opinion, Avast has done a good job of publicly reporting the issues, and continuing to report on the progress of their investigation.

Of course this should never have happened, but as I've said before: there's no such thing as perfect security. What's arguably at least as important as good security is the quality, speed, and honesty in response to security issues that are discovered.

So far, Avast appears to be handling it well.

#### **Disappointing headlines**

I wish I could say the same for some of their competitors.

In recent days, I've seen at least two cases of companies I would characterize as being in competition with either Avast or CCleaner publishing headlines and "analysis" I can only characterize as hyperbole. Rather than addressing the specific issues encountered, and perhaps contrasting their own product in comparison, they seem to be using this event as an excuse to use the worst possible terms and impacts to characterize CCleaner (or Avast) as no longer trustworthy and something that should be immediately abandoned.

I don't agree. Not at all. So much so that my opinion of those other products has been somewhat diminished.

#### **The worst-case scenario**

One thing I've seen referenced is what I often refer to as the "nuclear option" when it comes to malware.

Specifically, some competitors have recommended that you completely reformat your machine and reinstall Windows from scratch if you happened to install the affected version of CCleaner.

In an absolute sense, that option is valid. Once you have malware on your machine, you have no idea what it might have done. *But that's true for any and all malware, at any time and from any source.* Why they happened to make that recommendation in response to this specific situation becomes highly suspect if they're not making it any other time.

At a more practical level, it's gross overkill, and in my opinion, unwarranted.

At worst, you might restore from a backup image taken prior to CCleaner's installation. Honestly, even that is overkill, and not something I recommend or will do myself.

#### **What I recommend**

My response to this is pretty simple, actually:

- Update your copy of CCleaner, if you plan to use it, or simply uninstall your current copy. You can always reinstall later when you need the tool again.
- Run up-to-date anti-malware scans. Your automated scans and updates may be enough, but to be on the safe side, have your security tool run a complete scan manually.
- Stay alert to more news. If something more troubling is discovered, then take action in proportion to its severity. Right now, I'm not expecting anything major at all.

Most of all, I'm *not* recommending that you abandon CCleaner. It remains a good and useful tool.

As long as Avast's response continues to be appropriate, I see no reason to bail.

*This article is republished, with permission, from the Ask Leo! Newsletter.* 

平 平 平 平 平

**What Is A "Database" Anyway?** *by Jim Cerny, Sarasota Technology User's Group, FL [www.thestug.org](http://www.thestug.org) [jimcerny123@gmail.com](mailto:jimcerny123@gmail.com)*

**A** "database" is an organized<br>collection of data<br>through a software program on "database" is an organized collection of data (accessed on-line or your computer) which allows many options for updating and viewing that data. If you know about "spreadsheets" then a database is similar to a spreadsheet, but more powerful. Like a word processor is to text or like a spreadsheet is to numbers, a database is to information.

You may not realize it, but you are probably already using a database every day. Your "contact list" for your email and your cell phone is a database, as is your calendar and photo organizer. Small and large businesses use a database application to keep information on their suppliers, customers, inventory, and much more. I think it is very helpful to have some idea of what a database is and how it can be used.

For our example, let's take some information that we all probably use every day – our address book or contact list. We build up the information in this list by adding new names, addresses, phone numbers, email addresses, etc. We also are able to view the information we have entered and have

#### **THE WYSIWYG November 2017**

a way to update it with new or changed information. In addition, we can SEARCH all the information for certain things and produce a short or long list of information in the database based upon our search request criteria. Let's use our "contact list" as an example. If we have a database of names and addresses, we can "search" the database by entering the first letter of a name and we may see a list generated of all names that begin with that letter.

As we add more letters in the search box, the list of names is shortened based upon the letters we entered. So, if we enter a "j" we get all the names that begin with the letter "j" and if we enter "jo" we get all the names (first and last names) that begin with "jo", such as john, johnny, jones, jocks, etc. Entering text in a search box is really providing a FILTER to screen your data to find what you want. With a database, you can use filters to create lists based upon what you are looking for. You will also be able to SORT the data. Here are some examples of "requests" that may be done using a database of addresses:

 List all addresses with a Florida zip code sorted by the zip code.

• List all people who have birthdays in June.

 Sort my information alphabetically by first name.

In addition to the above (which, by the way, may also be done by a spreadsheet application) a database has ways of linking or associating data. Of course, the data must have been ENTERED into the database in order for you to find it! A good example of grouping data, using your address list, is "tagging" or assigning some category to data elements. Suppose in your list of addresses you have garden club members, a bridge club, a church group, and other categories. You can "tag" or assign each of these categories to one or more people in your address list.

Remember that one person may be assigned to more than one category. John, for example, may be in your garden club and in your bridge club. When you assign people to different "groups" in your email contact list this enables you to send a group email to everyone in that group. Pretty cool, eh? Can you imagine the huge databases used by airline companies or the military? Not only customer information but parts, inventory, sales, and so much more information can

**THE WYSIWYG November 2017** 

be organized and available in different ways for different people. Of course, there are many more tools, options, and capabilities to a database application. Each may have many possibilities and some limitations, but I think this article will help you understand the basic concepts about the databases you are already using.

*This article has been obtained from APCUG with the author's permission for publication by APCUG member groups.*

一个 一个

# **Educating My Phone - Graduating To A Smartphone**

*by Greg Skalka, Under the Computer Hood User Group, CA [www.uchug.org](http://www.uchug.org) [president@uchug.org](mailto:president@uchug.org)*

Though I have built many<br>
computers over the years,<br>
and used and experiment-<br>
ed with lots of technology, for the hough I have built many computers over the years, and used and experimentlongest time I have resisted getting the one tech item that now seems to be pervasive in our society - a smartphone. I've had mobile phones, but only "dumb" cell phones. I've had flip phones that could only place voice calls, and a slide phone that allowed talking and texting, but until recently I'd resisted getting a phone that provided access to the Internet. Now at last I am "graduating" to a true smartphone.

Now, I'm not opposed to technology. I am an electrical engineer by profession, and currently work for a company designing digital radio systems that may be used to connect cell phone towers to the phone network. I have used computers since before the original IBM PC-XT. I have owned and used all manner of computers, laptops, tablets, Chromebooks, music players, GPS receivers and digital cameras and video recorders. I pay for a mobile phone plan that covers three smartphones (my wife and daughter have iPhones, my son has a Google Nexus), but I've never graduated from my dumb phone. Until now.

There are a lot of reasons I've held back until now. I'm pretty valueconscious (some would say cheap) and for a long time I felt having a smartphone was not worth the cost - mainly in the cost of the phone plan. When data plans were around \$40 a month, and my home broadband Internet service was about the same, it made me wonder why I had to pay twice; once to have Internet access at home, and again to have it away from home. The phones themselves are what I would consider pretty pricey as well. While none of the computers that I use today (desktop or laptop) cost me more than \$500, this appears to be about the median price for smartphones.

While the capabilities of smartphones are impressive, the cultural phenomenon of the smartphone is not (at least to me). I really would like to be able to access the internet from practically anywhere, and look with a bit of envy at those searching the web

and getting real-time traffic information while out and about. To scan a product bar code in a store and then search the web for additional information, alternatives and better pricing is very powerful. I don't feel a great need to have my emails with me wherever I go, however; I think being able to communicate via text messaging is plenty good.

For all the good that smartphones represent, I believe there definitely is a dark side. It seems almost everyone has a smartphone, and many can't seem to put them down. Opioid drugs are very useful in pain treatment, but when abused, they can be very addictive, and ultimately destructive. I see the same things in smartphones - a great and useful tool that has the potential for great abuse. Now, maybe great abuse on an individual scale is uncommon, but I worry what these devices are doing to our society. I all too often see families seated at a table in a restaurant, with each family member devoting their full attention to their own smartphones rather than each other. My wife suffers from motion sensitivity and so does the driving whenever we travel together; this gives me the opportunity to observe the drivers in the cars around us. I've found it is not unusual to see half of those drivers holding their phones while driving, presumably talking, texting or worse. Unlike laptop computers, smartphones have had traffic deaths attributed to their use, and laws enacted to hopefully prevent their use in situations like driving, where the distraction could be dangerous.

While I was concerned about the added cost, part of my reluctance

to getting a smartphone was my desire to not risk becoming "one of them," those zombie -like people that can't put their phones down. I never want to ignore

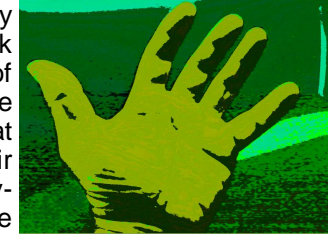

those I am with in deference to these little electronic gizmos, or risk stepping out in front of an oncoming car because I've tuned out everything but that little device in my hand. Stephen Hawking and Elon Musk are smart guys, and they have both expressed concerns about the potential threat to the human race that artificial intelligence could pose if its development continues. In the same way, I fear we are well on our way to trading away our humanity for these addictive little handheld screens.

So, what made me change my mind and submit to the dark side of smartphones? Is it similar to the argument that "it's not guns that kill people, but people that kill people"? I do hope (and believe) I can ignore their siren song and not use a smartphone in an overtly antisocial manner.

In the end, several factors conspired to put a smartphone in my hand (unlike my slide phone, it is too big for my pocket). Though my slide phone served me well for many years, it has started to become unreliable. Though its builtin camera is poor by current digital camera standards, I found it very handy simply because it was almost always with me. I became dependent on its ability to photograph store product tags for items I wanted to research, and send photos of what I'm doing to my kids. Recently, however, it had

started to fail me, more often than not taking photos that look like they were taken in Andy Warhol mode (colorful and cartoonish). Finally, attempts to use the phone camera were greeted with the

screen message "Camera not available." It was not the lack of the Internet; it was the lack of a camera that pushed me over the edge.

At the same time, I found that phone plans have changed, with data included in our current T-Mobile family plan for each of us, whether we were using it or not. With extra charges for data overages replaced with data throttling when your monthly limit was reached, my concerns over an increasing bill were eliminated. I had been reluctant to change to a smartphone as I thought it would result in a bigger bill due to adding a data plan for it. As it turned out, I had been entitled to use over 2 GB of mobile data all along (and had only been using a few MB of data sending photos with my slide phone). I had the power to have a smartphone all along; all I had to do was click my heels together in the T-Mobile store (so to speak).

With my slide phone broken and data available in my phone plan, the only remaining issue to graduating to a smartphone was the device. Since my needs were modest, I expected the price to be modest as well. I consulted with my son, also an electrical engineer, on his choice for a smartphone, but found he had just copied a more knowledgeable friend when he bought his Google Nexus off the web. I looked on Amazon for unlocked smartphones and found promising candidates in the \$120 to \$170 price range, but concerns about being able to use these on our plan had me look at the T-Mobile

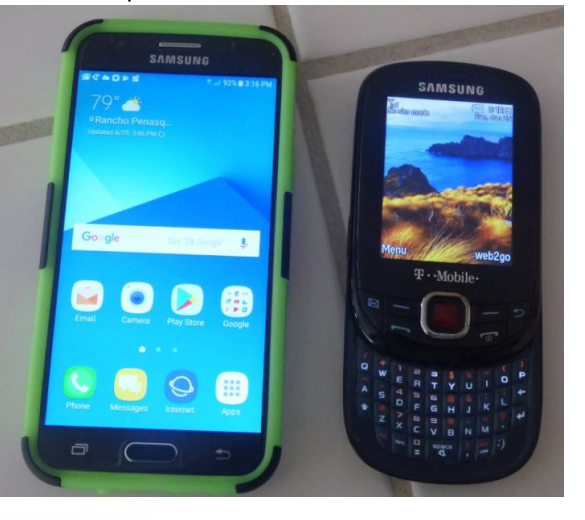

**Page 10**

web site. The best candidate seemed to be a Samsung Galaxy J3 Prime, which could be bought outright for \$150.

Heading with my wife to the T-Mobile store (the phone account is in her name), I felt kind of like a vegan heading to In 'N' Out for a Double-Double, or a diabetic heading to the candy store. Like the recipient of a mail-order bride, I was filled with both excited anticipation<br>and apprehension Having a apprehension. Having a smartphone would allow me to do many things I had only dreamed of, like get answers to questions myself when out, rather than have to ask my wife to look things up on her phone. I could get apps and do fun things like check on traffic and control lights at home. Having a smartphone might change me, however. I might become antisocial. I'd have to find a way to carry this larger object and avoid breaking it or losing it. Would I be satisfied with what I had or want more?

At the T-Mobile store, I was able to have my contacts and my few feeble photos transferred from my slide phone to my new smartphone. They took out the 16GB micro SD card from my old phone and put it in my new phone, but I immediately began plotting to get a much larger SD card for the smartphone. I looked at cases for my new phone at the T-Mobile store but they all seemed expensive. I was able to get a nice case with belt clip (my initial experiment with carrying the phone) for a lot less. I didn't take the phone out much until I'd gotten the case, as I was concerned about damaging it. This caution proved to be justified, as I've already dropped the smartphone in the Fry's parking lot once (but the case protected it).

Now I've moved into the 21st century, joining the over 3 billion humans that use smartphones. The phones may be smart - let's hope all the users remain so.

*This article has been obtained from APCUG with the author's permission for publication by APCUG member groups.*

有 有 有 有 有

# **Open Source Software**

*by Geof Goodrum, Potomac Area Technology and Computer Society [www.patacs.org](http://www.patacs.org) [linux@patacs.org](mailto:linux@patacs.org)*

#### **Jmol** – v13.0.

<http://jmol.sourceforge.net/.> Free GNU Lesser General Public License Java source code and executables for Microsoft® Windows®, Apple® OS X® and GNU/ Linux® by Angel Herraez, Egon Willighagen, Bob Hanson, Miguel, Nicolas, et al. Jmol is a free, open source molecule viewer for students, educators, and researchers in chemistry, biochemistry, physics, and materials science.

#### Features include:

 The JmolApplet is a web browser applet that can be integrated into web pages. It is ideal for development of webbased courseware and webaccessible databases.

- A standalone Java application that runs on the desktop.
- The JmolViewer can be integrated as a component into other Java applications. Multi-language.
- Supports all major web browsers: Internet Explorer, Mozilla and Firefox, Safari, Google Chrome, Opera, Konqueror, IceWeasel, ...
- High-performance 3D rendering with no hardware requirements

#### **THE WYSIWYG November 2017**

- See the scripting documentation and also the Jmol Wiki file format page for complete details on file types that Jmol can read. Note that files which are compressed using gzip will<br>automatically be decomautomatically be decompressed.
- Animations, Vibrations, and Surfaces.
- Schematic shapes for secondary structures in biomolecules, including DSSR for investigating the secondary structure of nucleic acids.
- Measurements: distance, angle, torsion angle
- Exports to jpg, png, pngj (a png image that can be dragged back into Jmol to reproduce the exact model state the image was created from) gif, ppm, pdf, POV-Ray, Gaussian, Maya, vrml, x3d, idtf, web page.

### **Notepad++** – v7.3.3.

<https://notepad-plus-plus.org/> Free GNU General Public License source code and executable for Microsoft® Windows® by Don Ho. Notepad++ is a source code editor and Notepad replacement that supports several languages. Based upon the powerful editing component Scintilla, Notepad++ is written in C++ and uses pure Win32 API and STL, which ensures a higher execution speed and smaller program size.

Features include:

- Syntax Highlighting and Syntax Folding
- User Defined Syntax Highlighting and Folding
- PCRE (Perl Compatible Regular Expression) Search/ Replace

**Page 11**

- GUI entirely customizable: minimalist, tab with close button, multi-line tab, vertical tab and vertical document list
- Document Map
- Auto-completion: Word completion, Function completion and Function parameters hint
- Multi-Document (Tab interface)
- Multi-View
- WYSIWYG (Printing)
- Zoom in and zoom out
- Multi-Language environment supported
- Bookmark
- Macro recording and playback
- Launch with different arguments

### **Python Solitaire Fan Club Edition (PySolFC)** – v2.0.

<https://sourceforge.net/projects/> pysolfc/

Free GNU General Public License Python script and executables for Microsoft® Windows®, Apple® OS X® and GNU/Linux® by Skomoroh and Brian Lenihan. PySolFC is a collection of more than 1,000 solitaire card games. There are games that use the 52 card International Pattern deck, games for the 78 card Tarock deck, eight and ten suit Ganjifa games, Hanafuda games, Matrix games, Mahjongg games, and games for an original hexadecimal-based deck.

Features include:

 Modern look and feel (uses Ttk widget set)

- Multiple card sets and tableau backgrounds
- Sound
- Player statistics
- A hint system
- Demo games
- A solitaire wizard
- An integrated HTML help browser
- Lots of documentation.

**VideoLAN Client (VLC)** – v2.2.4. <https://www.videolan.org/vlc//>

Free GNU Lesser General Public License source code and executables for Microsoft® Windows®, Apple® macOS™ and iOS, Google Android™, FreeBSD and GNU/ Linux® by The VideoLAN Organization. VLC is a cross-platform multimedia player and framework, which plays most multimedia files, DVDs, Audio CDs, VCDs, and various streaming protocols. VLC media player is simple, fast, and powerful. It plays everything, files, discs, webcams, devices, and streams. VLC plays most codecs (MPEG-2, DivX, H.264, MKV, WebM, WMV, MP3, etc.) so no codec packs are needed. And VLC is hassle free with no spyware, no ads, and no user tracking.

*This article has been obtained from APCUG with the author's permission for publication by APCUG member groups.*

中 中 中 中 中

**VISIT THE SHCC WEB SITE: <http://> [www.SterlingHeightsComputerClub.org](http://www.SterlingHeightsComputerClub.org)**

**SHCC Post Office Box**

A fter 9-11 some of the rules<br>have been changed con-<br>These changes are intended to fter 9-11 some of the rules have been changed concerning post office boxes. make it more difficult for persons using post office boxes to remain anonymous, at least to the post office. If you send anything to the club's PO box, don't put a person's name on it. It's OK to use titles such as President, Treasurer, and such. If you use a person's name, your mail will sit at the post office until that person can get to the post office with ID and claim the mail. This just slows down your mail and inconveniences the addressee.

用用用用用用

# **Member Ads**

items ds are available free to SHCC members, and are limited to computer related for non-commercial purposes. Any ad shall be a maximum of twelve newsletter lines of text.

平 平 平 平 平

# **SHCC Emergency Cancellation**

**S S i** terling Heights Computer Club<br>
meets at Macomb Community<br>
College (MCC). We will meet<br>
if MCC is open and will not if MCC  $\blacktriangleleft$  terling Heights Computer Club meets at Macomb Community College (MCC). We will meet is closed. MCC closure is announced with other school closings on many local TV and radio stations and on their web site. All members of SHCC have an email address. One of the SHCC officers will send an email to the addresses SHCC has on file alerting members to the event cancellation. If your email is broken, call an officer; don't leave a message, call another officer if you don't talk to someone live. It is your responsibility to keep the email address you have listed with SHCC current.

# **WYSIWYG WEB WATCH (www)**

*by Paul Baecker* [webwatch@sterlingheightscomputerclub.org](mailto:webwatch@sterlingheightscomputerclub.org)

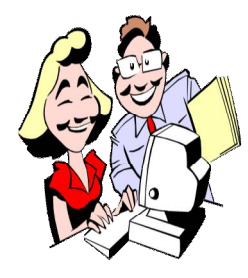

**This column attempts to locate sites containing valuable, amusing, and free content, with no overbearing pressure to purchase anything. Club members are encouraged to submit favorite sites (a description is optional) to the eaddress noted above, for inclusion in a future WYSIWYG issue. Also check the SHCC web site ("Web Page Reviews") for previous gems.** 

Target practice, using the mouse. The "Secret" levels are a real challenge. [www.fornasetti.com/en/secretpage](http://www.fornasetti.com/en/secretpage)

All the words of the world --- pronounced. Select a word, a language, a pronouncer, from many available. <https://forvo.com/>

How does wireless charging work? <http://joyofandroid.com/wireless-charging-work/>

What's the difference between Internet Bandwidth and Speed? <https://fossbytes.com/whats-the-difference-between-internet-bandwidth-and-speed/>

Image copyright do's and don'ts.

<https://todaysauthor.com/2017/07/12/image-copyright-dos-and-donts/>

When to use which file format: PNG vs. JPG, DOC vs. PDF, and MP3 vs. FLAC. <http://www.makeuseof.com/tag/know-when-to-use-which-file-format-png-vs-jpg-doc-vs-pdf-mp3-vs-flac/>

How to create your own characters with the "Private Character Editor" in Windows. <https://www.digitalcitizen.life/create-your-own-characters-private-character-editor>

6 ways to switch between user accounts in Windows 10. <https://www.digitalcitizen.life/how-switch-between-user-accounts-windows-10>

7 ways to personalize the home screen of your Android smartphone or tablet. <https://www.digitalcitizen.life/how-customize-homescreen-your-android-smartphone-or-tablet>

How to delay the Windows 10 Fall Creators Update in 3 steps (but only in Pro, Enterprise, and Education versions). <https://www.digitalcitizen.life/how-delay-windows-10-anniversary-update-3-steps>

How to enable Remote Desktop Connections in all versions of Windows. <https://www.digitalcitizen.life/enabling-remote-desktop-connections-windows-7>

Bogus 'Adblock Plus' opens more ads. Be sure that your copy of this tool is legitimate. <http://www.infopackets.com/news/10200/bogus-adblock-plus-opens-more-ads>

Take control of your privacy in Windows 10. Which privacy settings help you create the right balance of privacy and convenience in Windows 10? <http://www.zdnet.com/article/take-control-of-your-privacy-in-windows-10/>

Squeeze hours of extra life from your laptop battery using Windows 10's "Battery Saver". <http://www.zdnet.com/article/windows-10-tip-squeeze-hours-of-extra-life-from-your-laptop-battery/>

How to easily remember a different password for every site. <https://consumerist.com/2009/03/31/how-to-easily-remember-a-different-password-for-every-site/>

17 ways to put old computers and routers to new use. <https://www.tomsguide.com/us/Reuse-Computers-Routers-HTPC-DD-WRT,review-1655.html>

Indexed annuities can offer growth, but it's very important to know what you're buying. <https://www.fidelity.com/viewpoints/retirement/considering-indexed-annuities>

**Page 13**

# **WYSIWYG WEB WATCH (www)**

*by Paul Baecker* [webwatch@sterlingheightscomputerclub.org](mailto:webwatch@sterlingheightscomputerclub.org)

Could you be a target for cybercrime? Understanding the potential threats can help keep your online accounts safe.

<https://www.fidelity.com/viewpoints/wealth-management/target-for-cybercrime>

Bonds (including bond funds) can play an important role in a well-diversified investment portfolio by helping to offset the volatility of stocks. But how do you choose from the many types of bonds? (16-min. audio) <https://investornews.vanguard/bonds-ballast-for-your-portfolio>

How to get started with Linux: a beginner's guide. <http://www.pcworld.com/article/2918397/operating-systems/how-to-get-started-with-linux-a-beginners-guide.html>

New password guidelines make your accounts easier to secure. <https://www.techlicious.com/blog/new-password-guidelines/>

How to set up a new computer with Ninite. <https://davescomputertips.com/how-to-set-up-new-computer-with-ninite/>

Microsoft offers free basic training on the use of several of the Microsoft Office 2016 products (Word, Excel, Outlook, PowerPoint, and Access) and OneDrive. They are downloadable in pdf format and link back to videos on the MS web site.

<https://support.office.com/en-us/article/office-training-roadmaps-62a4b0dc-beba-4d8e-b79c-0ad200e705a1>

The mass use of computers means that just about everyone needs to be an efficient typist. Touch typing involves becoming so familiar with the QWERTY-style keyboard that the person is able to type without looking at the keys. Begin improving your typing skills with the links here. <https://www.certstaff.com/classes/learn-to-type-efficiently.html>

Yes, you need a disposable email address! Avoid opening your main friends/family inbox to a flood of spam. [http://askbobrankin.com/yes\\_you\\_need\\_a\\_disposable\\_email\\_address.html](http://askbobrankin.com/yes_you_need_a_disposable_email_address.html)

Should you leave your computer on or off? A continuing debate topic. <https://www.pcmech.com/article/leave-computer-on-off/>

How to fix Bluetooth pairing problems

<http://www.techlicious.com/how-to/how-to-fix-bluetooth-pairing-problems/>

Very comprehensive training courses on dozens of topics, including Linux, MS Excel, Ethical Hacking, Accounting, many computer languages, more. Many screenshots, illustrations and videos in each lesson. <https://www.guru99.com>

This is how you drive in reverse with a trailer. (3-min. video) <https://www.chonday.com/videos/trailerghu4/>

Fascinating video photography from an expedition to some very chilly places. (8-min. video) <https://player.vimeo.com/video/41225777>

New attack vector "BlueBorne" exposes almost every connected device (PCs, tablets, phones) via Bluetooth. One possible solution: turn Bluetooth OFF. <https://www.armis.com/blueborne/>

**NOTE: Many of the links in the digital newsletter connect to the Internet if clicked. For those that do not, copy and paste the link into your Internet browser.**

# **World Wide Web Column on the Club Web Site**

Theck out the WebPageReviews section on the cluveb site. You can see past web sites reviewed in column on our club web site. They are arranged in various key word categories to help locate a specific site. heck out the WebPageReviews section on the club's web site. You can see past web sites reviewed in this column on our club web site. They are arranged into

平 平 平 平 平